## **Anleitung zum Abspeichern von Formularen aus dem Download-Bereich**

- **1. Datei öffnen**
- **2. Meldung "Das PDF-Dokument enthält Formulare. Das Ausfüllen von Formularen wird nicht unterstützt."**
- **3. "Mit anderem Programm ansehen" anwählen.**

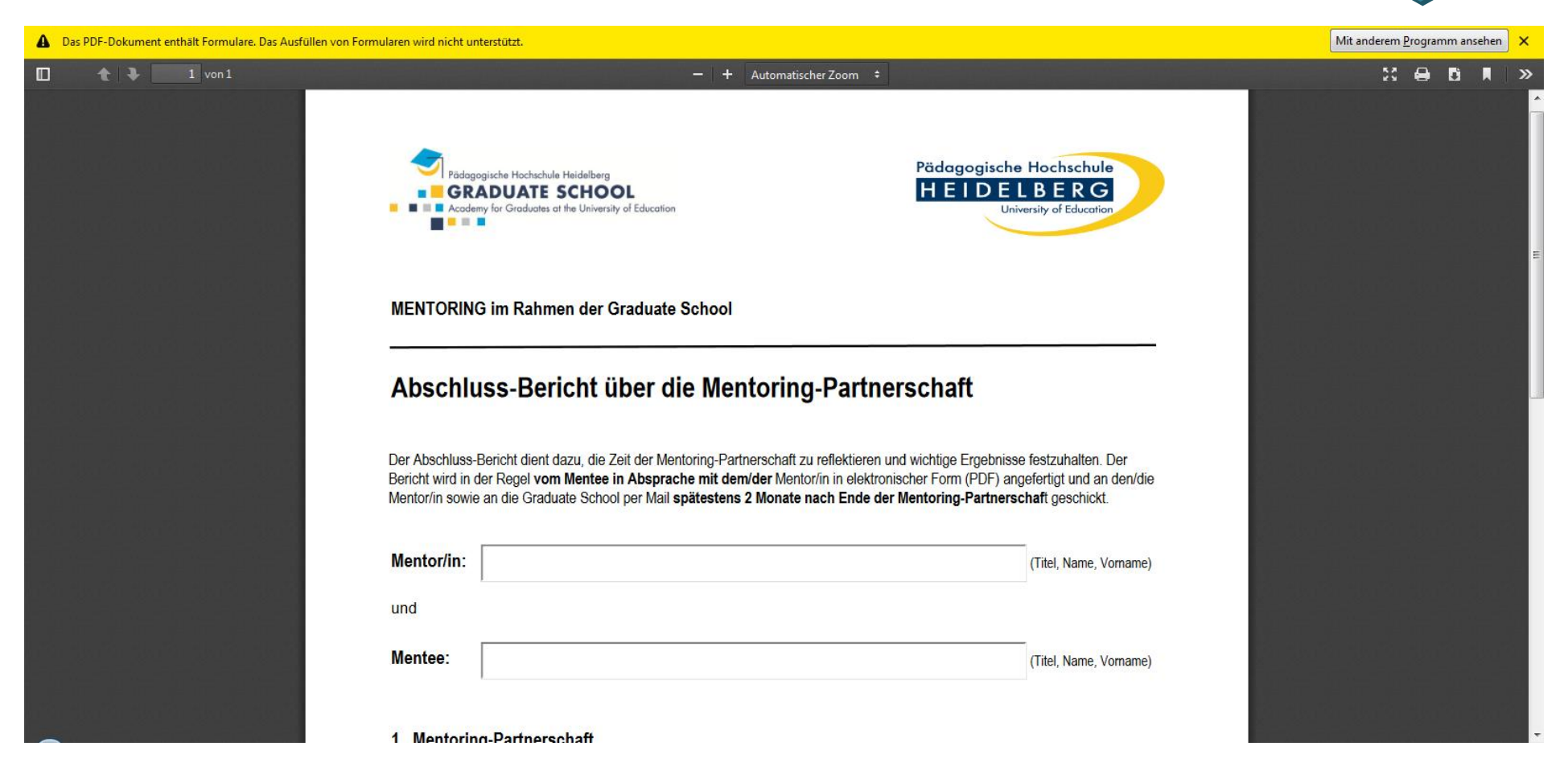

**4. "Öffnen mit" und entsprechendes Programm anwählen (hier: Adobe Acrobat)**

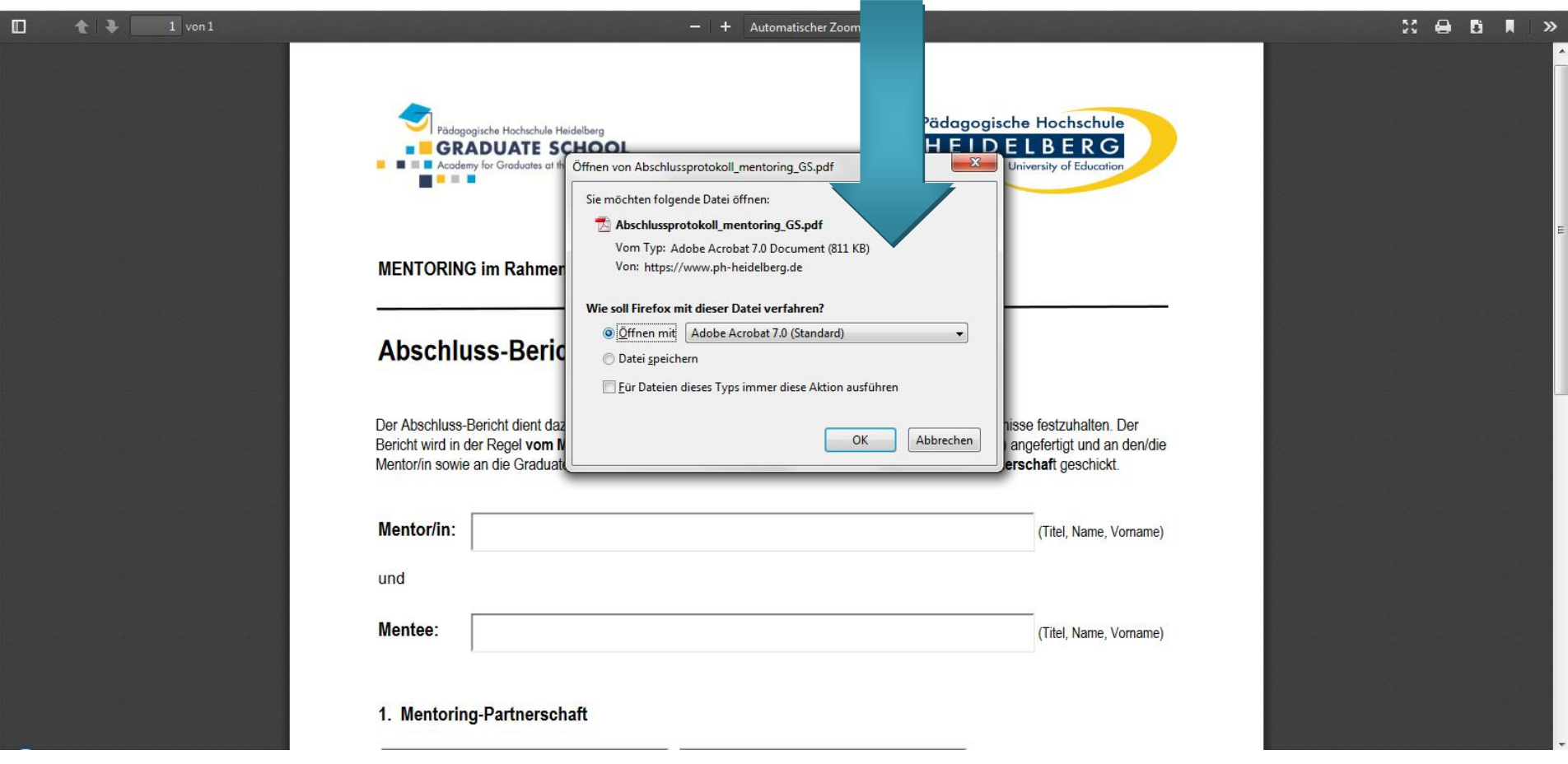

## **5. Datei öffnet sich in Adobe Acrobat**

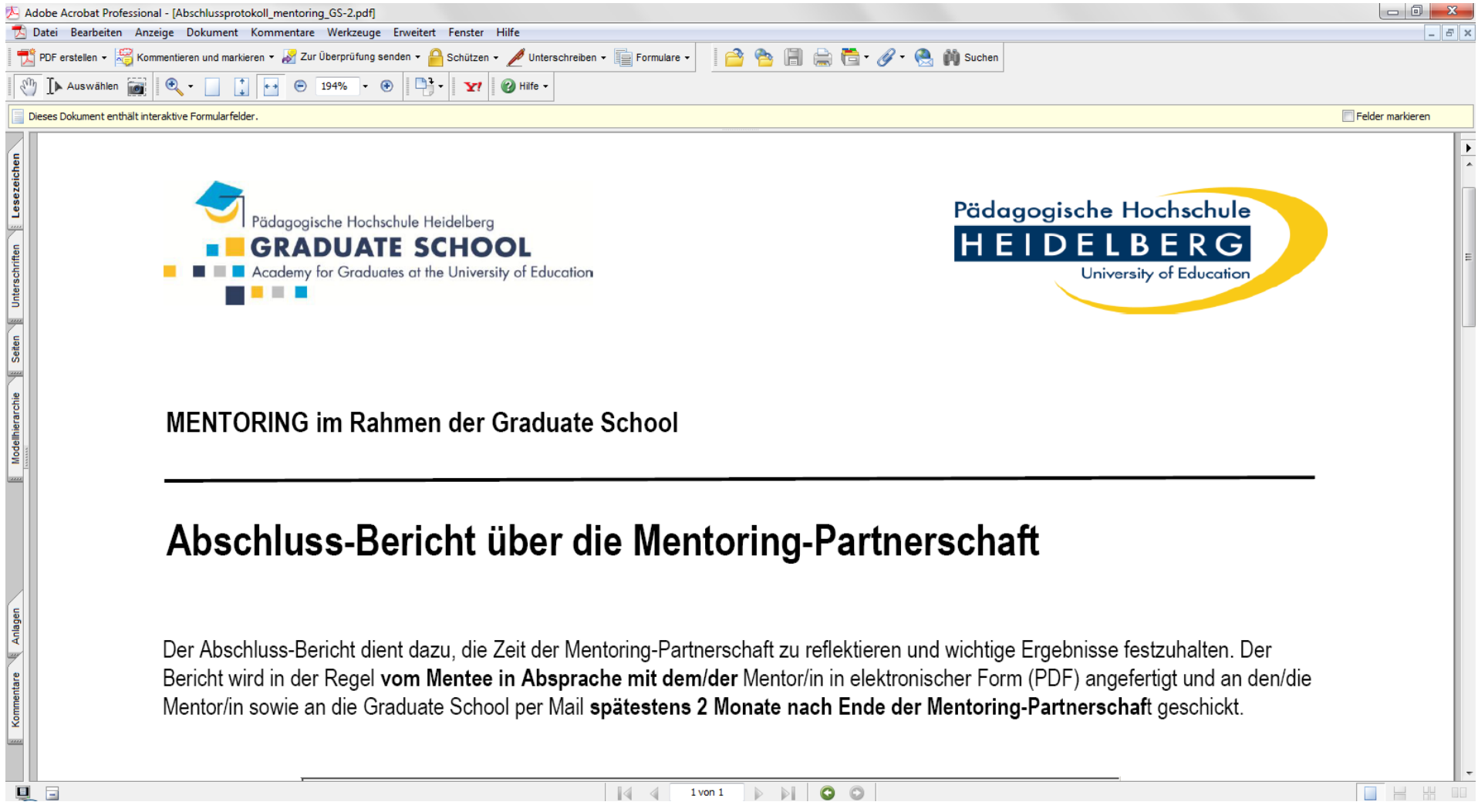

**6. Ausfüllen und abspeichern oder zuerst abspeichern und dann ausfüllen.**